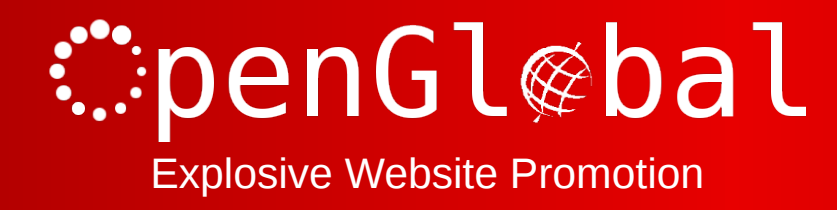

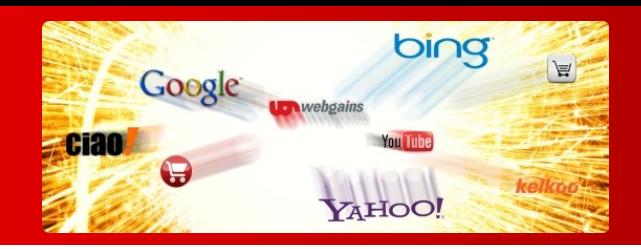

# OpenGlobal Virtuemart Product Feeds

Instruction Manual

176 Fieldcourt Gardens, Gloucester, GL2 4TY http://www.openglobal.co.uk

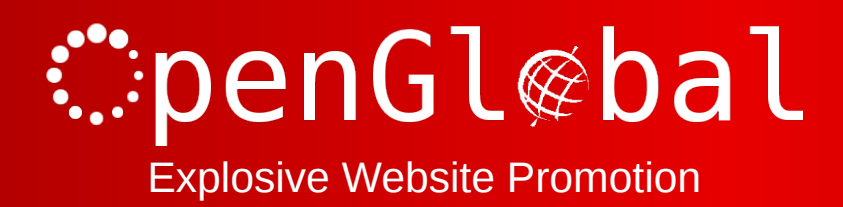

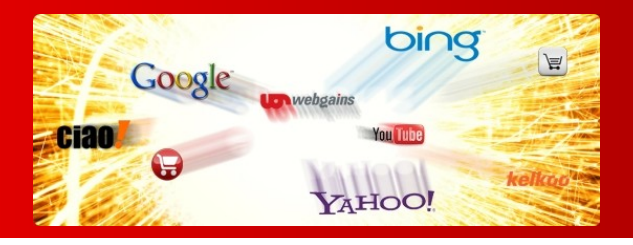

#### **Introduction**

This Joomla! component makes it easy to provide CSV datafeeds of all of your Virtuemart products for various external companies.

The software comes preloaded with product datafeed configuration for

- Affiliate Window
- Channel Advisor
- Ciao
- Ebay
- Edirectory
- Google Base / Google Products
- Paid on Results
- Play Trade
- PriceGrabber
- PriceRunner
- ShareASale
- Shopping.com
- Shopzilla
- WebGains

And you can configure your own bespoke product feeds very easily.

The datafeeds can be password protected so that only recognised third parties can access them.

**Please note that some of the preconfigured datafeeds will not work "out of the box" because they require you to categorise your products against a strict taxonomy or to configure other custom fields.**

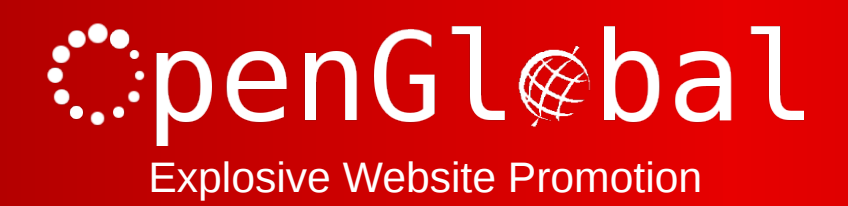

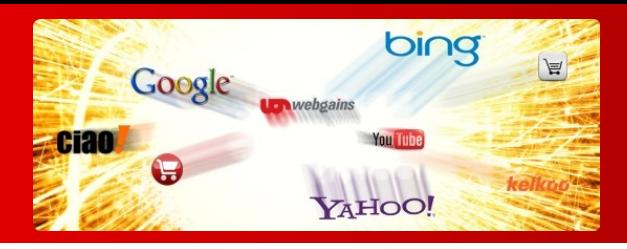

#### **Installation**

The OpenGlobal Virtuemart Product Feeds component installs in exactly the same way as any other Joomla! Component . Simply log into the Joomla! administrative control panel as an Administrator (not "Manager") and go to Extensions > Install/Uninstall.

Upload and install the package by locating the package on your computer and clicking "Upload File & Install".

As long as there are no errors, The component is now installed and can be access from the Components menu under "OpenGlobal Product Feeds".

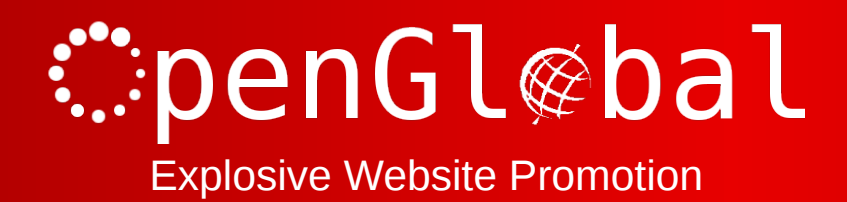

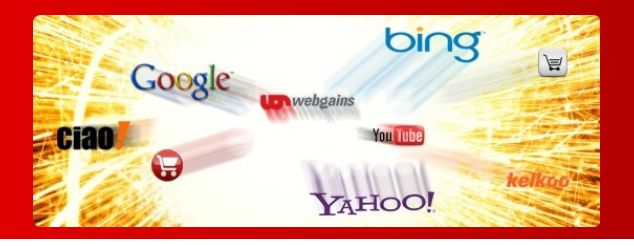

# **Product Feeds Manager**

The opening screen of the Product Feeds Manager shows all of the available product feeds, showing the package product feed configurations when first installed.

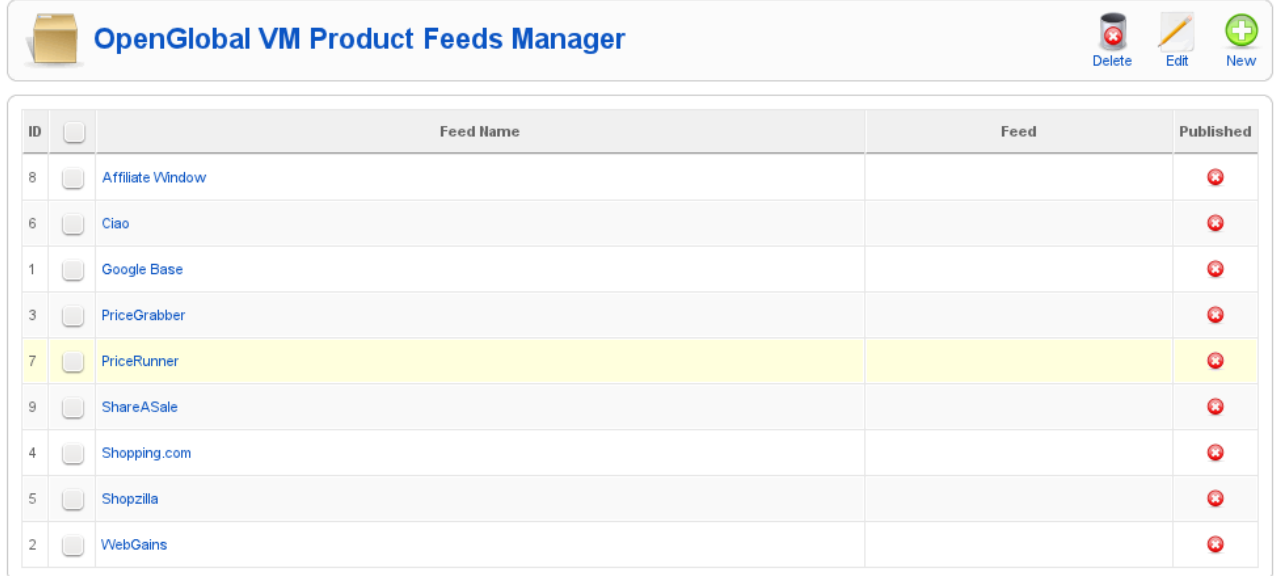

You can create a new bespoke configuration by clicking on the "New" button in the top right hand corner of the screen, or you can edit an existing configuration either by clicking on its name, or checking the box next to the name and clicking the "Edit" button in the top right hand corner.

Any product feeds that are published will have the product feed URL displayed next to them in the Product Feed Manager list. This is the address where the third party/application can download the datafeed from.

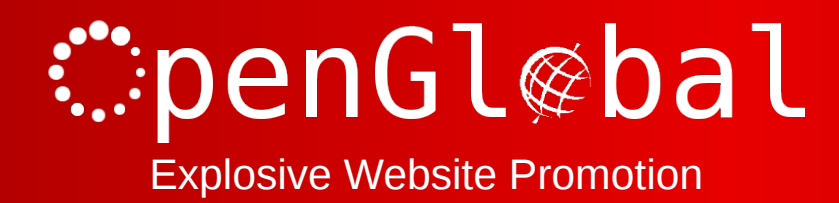

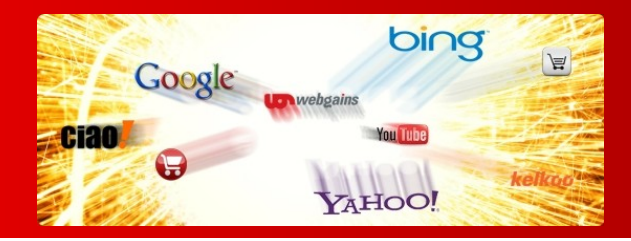

## **Creating a New Product Feed Configuration**

From the Product Feeds Manager, click on the "New" button.

The "Feed" options contain the settings that apply to the whole product feed.

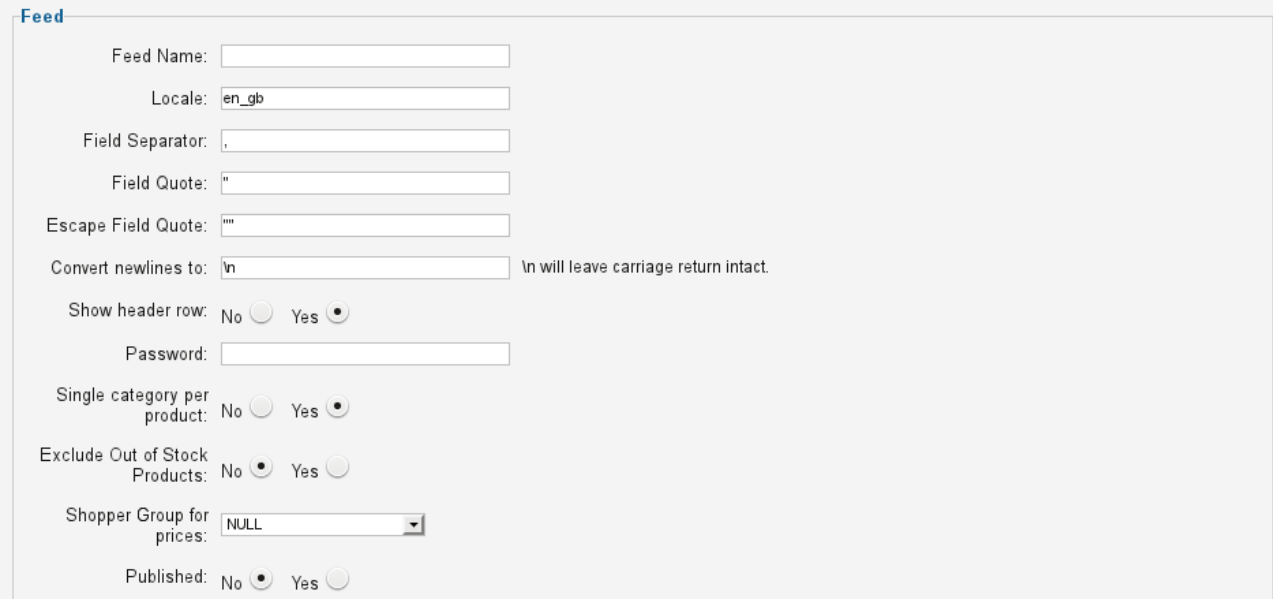

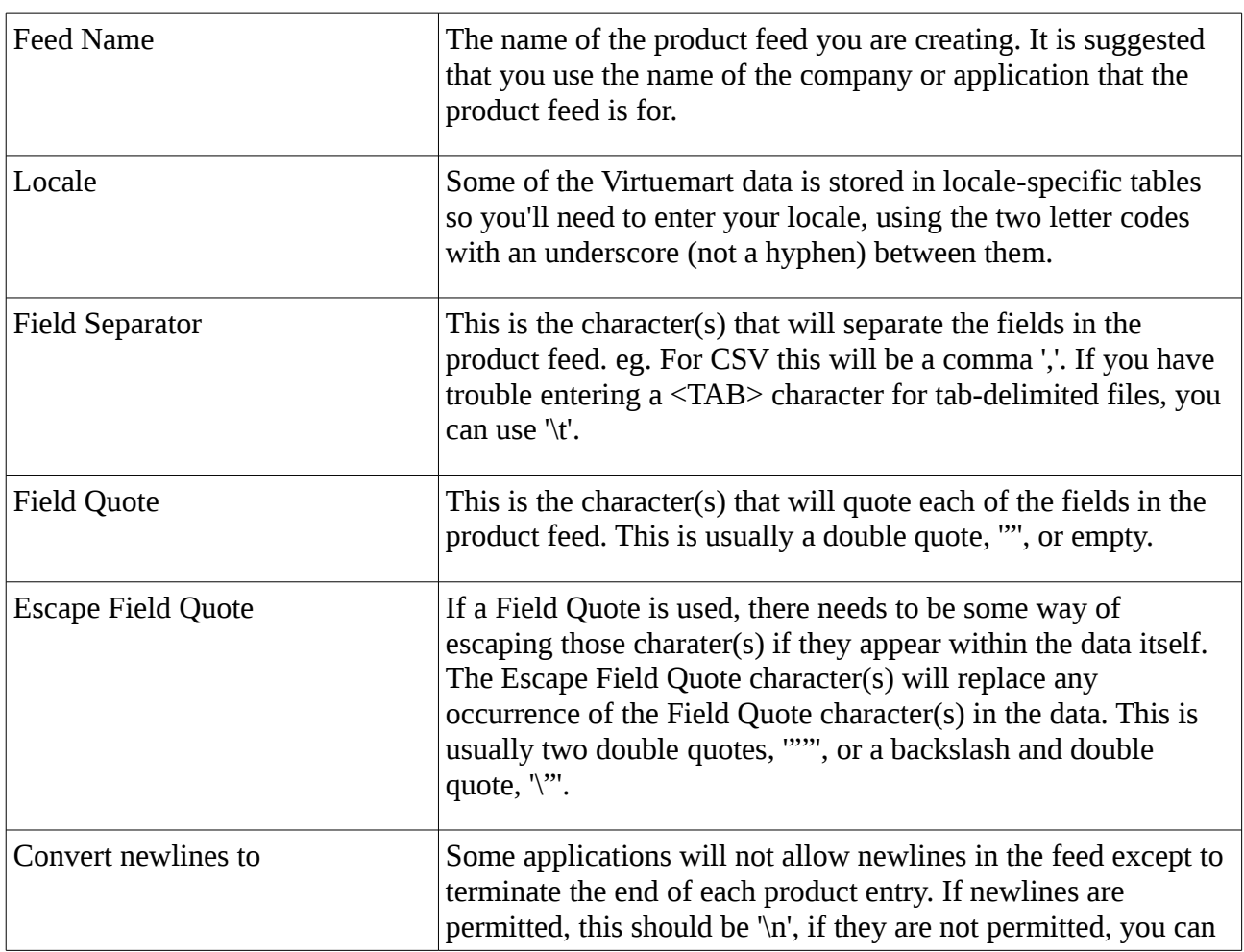

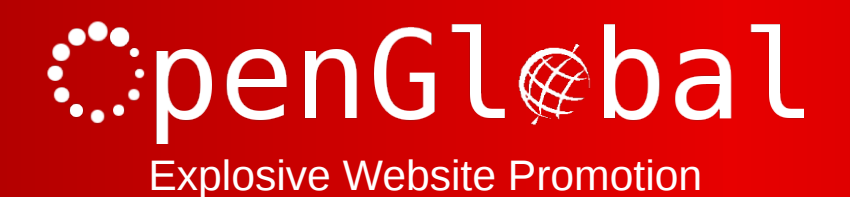

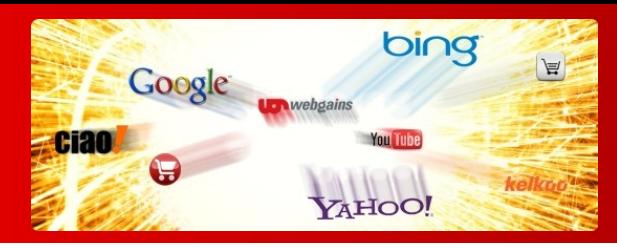

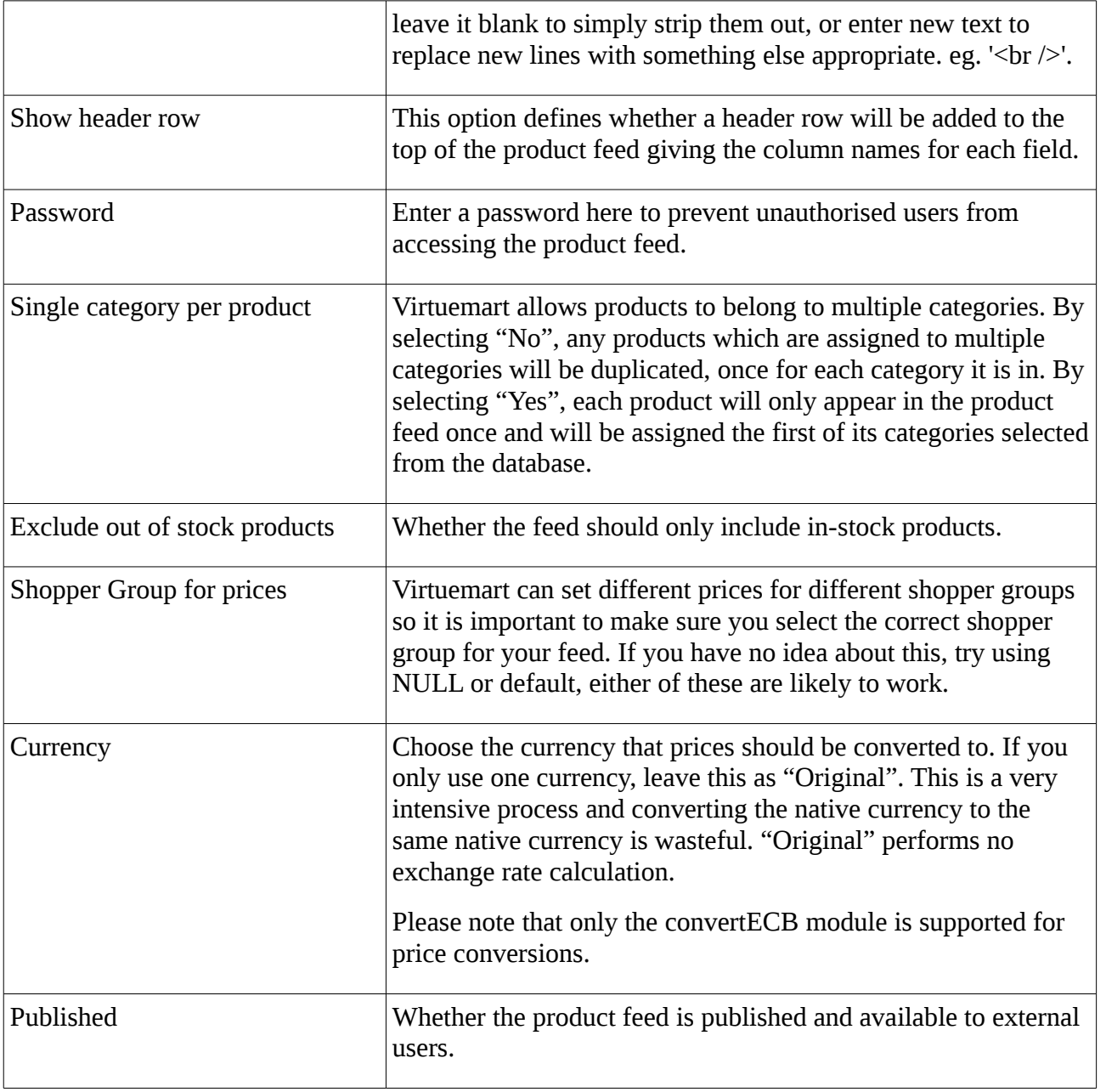

Clicking on the "+" in the Fields options adds more fields to the product feed. Fields can be removed by clicking on the red cross at the far right of each field line entry.

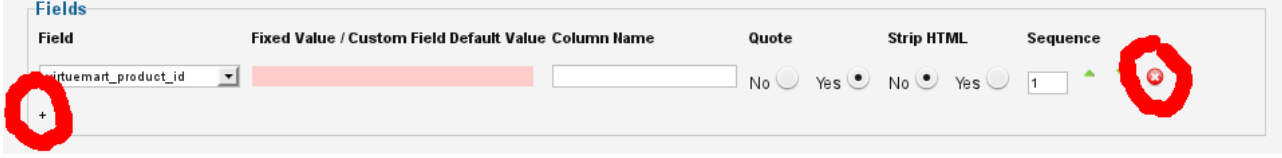

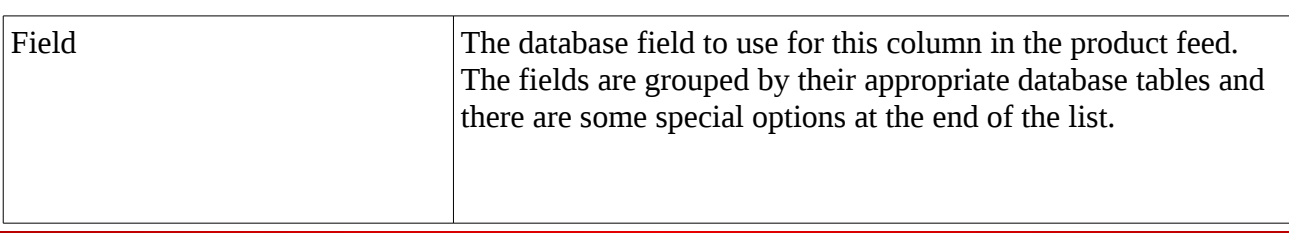

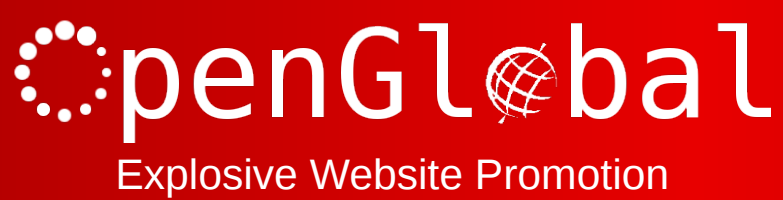

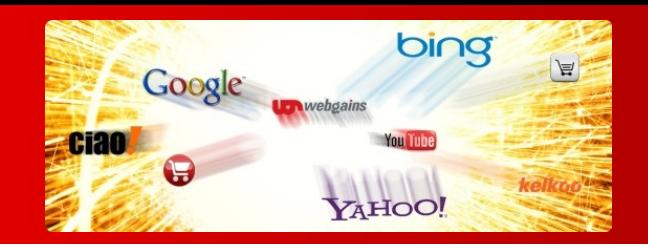

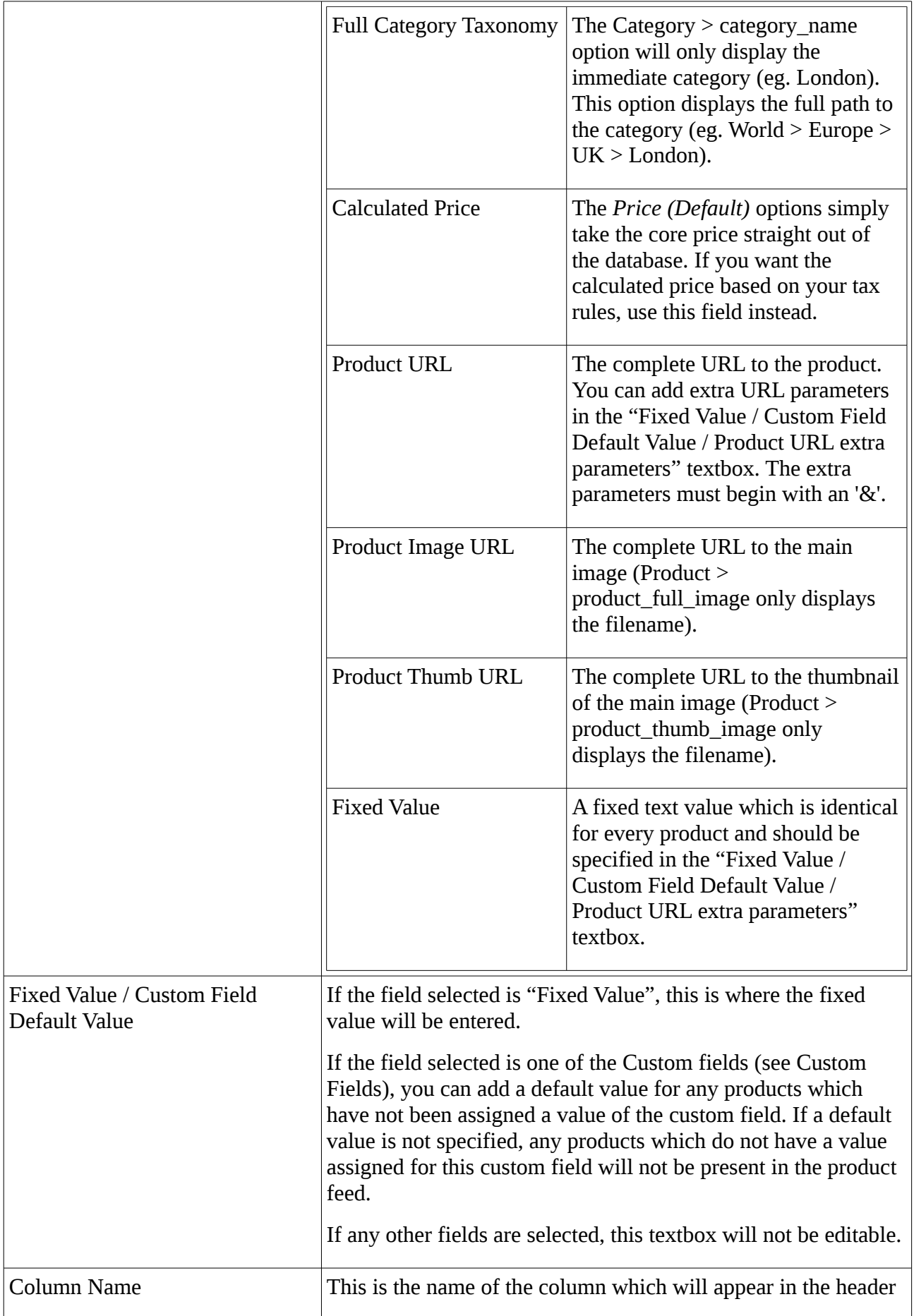

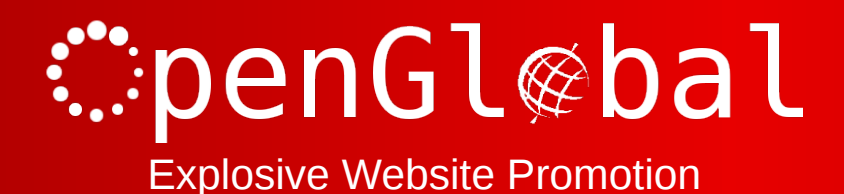

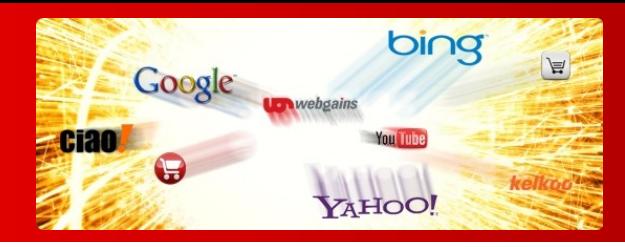

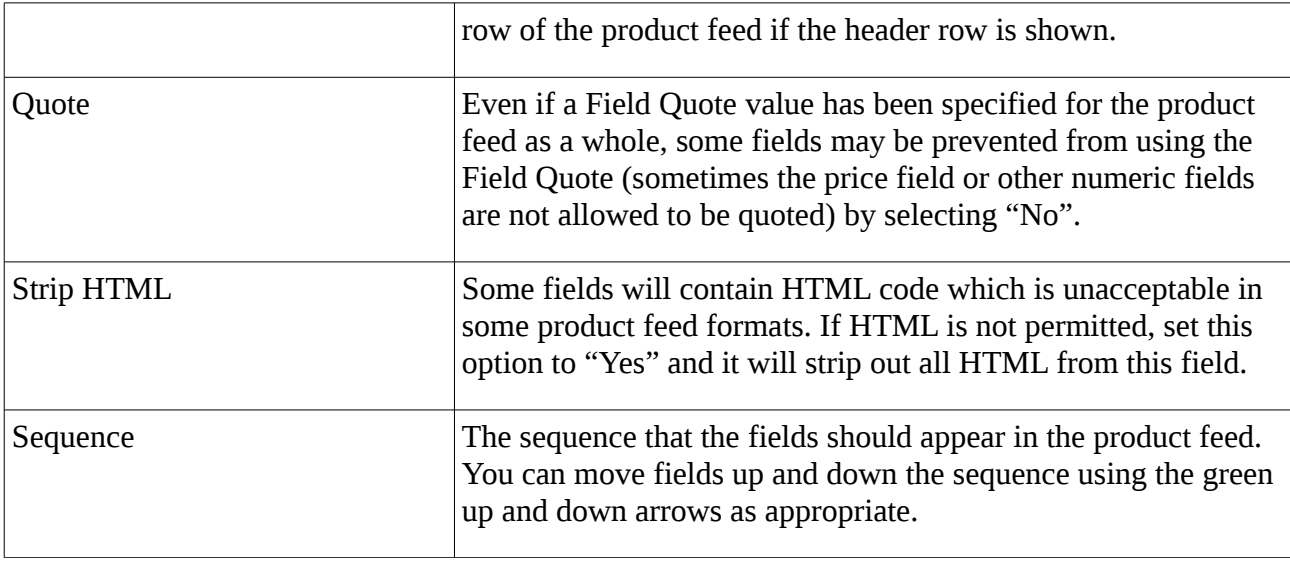

Once the product feed settings are complete, click the "Save" button in the top right hand corner of the screen and this will save the product feed. If the product feed has been published, the feed can be accessed from the address displayed next to the product feed on the Product Feeds Manager.

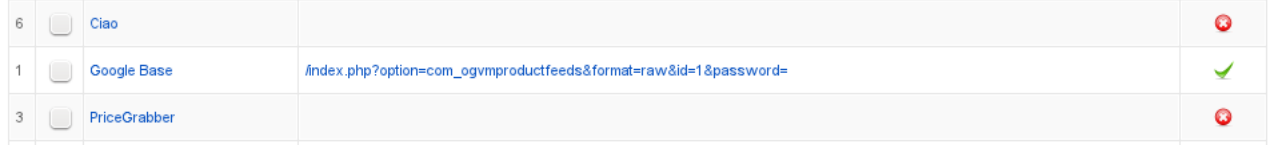

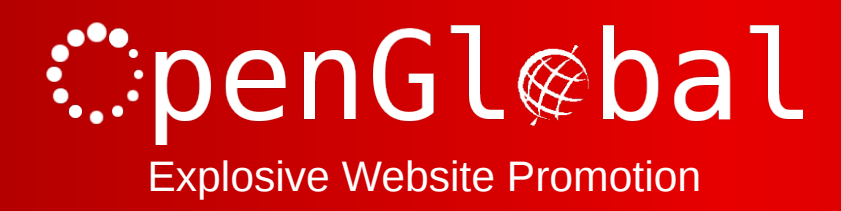

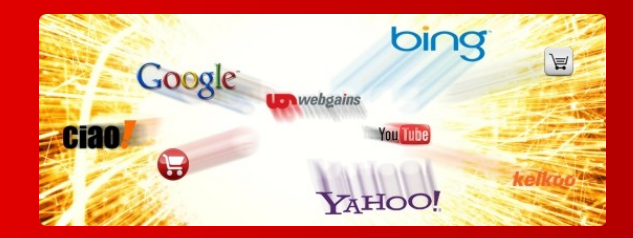

# **Using the Preconfigured Product Feeds**

There are preconfigured product feeds for

- Affiliate Window
- Channel Advisor
- Ciao
- Ebay
- Edirectory
- Google Base / Google Products
- Paid on Results
- Play Trade
- PriceGrabber
- PriceRunner
- ShareASale
- Shopping.com
- Shopzilla
- WebGains

However, most of these will not work straight out of the box because you may need to set up Custom Fields in Virtuemart.

#### **Virtuemart Custom Fields**

The exact settings for the custom fields will depend on the requirements for that particular field. However, for most uses, a "string" custom field set up as admin-only, will usually suffice.

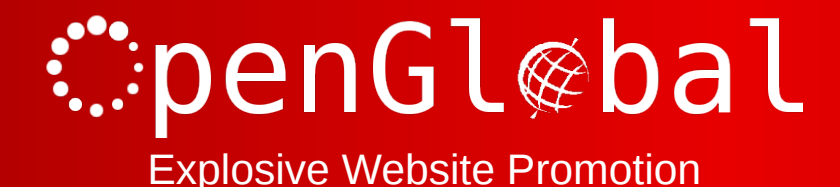

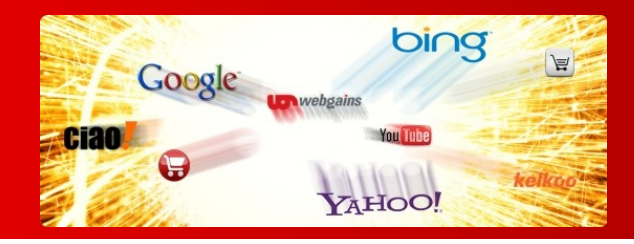

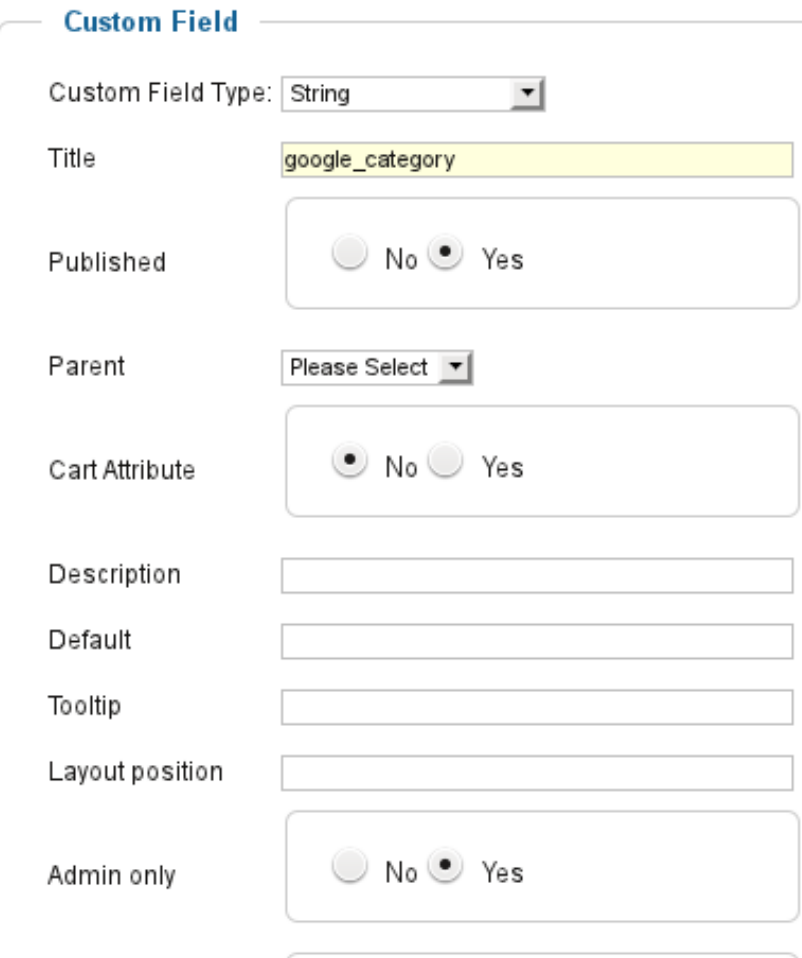

*It should be noted that the "Default" field is limited to 255 characters. When specifying "Is a List", the Default field is used to store the values of the dropdown list, and under these circumstances, 255 characters may not be enough. If you need to store more options for your list, you'll need to go to the #\_\_virtuemart\_customs table in the database and change the "custom\_value" column from CHAR(255) to something bigger like VARCHAR(4095). You'll then need to find the row in the #\_\_virtuemart\_customs table corresponding to your new custom field and manually insert your dropdown options (separated with a ';') into the custom\_value column.*

Once you have created your custom field, you will need to add it and configure it for each product (although you can specify a default value in the feed itself – see below).

Once you have completed this process, you can now update the Product Feed settings. So, Go back to the Product Feed Manager and click on the feed you want to set up. The field(s) which needs configuring will typically be set to "Fixed Value" with a fixed value something like "Create a new product type for this field, use the Google taxonomy". You can now change this field to the appropriate Custom Field which will now have appeared in the dropdown list, and you can change the Fixed Value to an appropriate default value (if there is one) or just leave it blank.

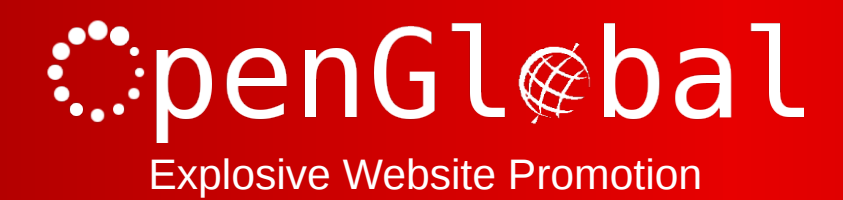

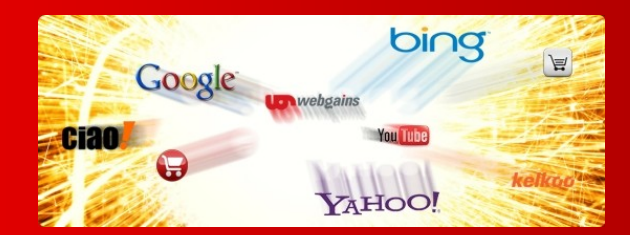

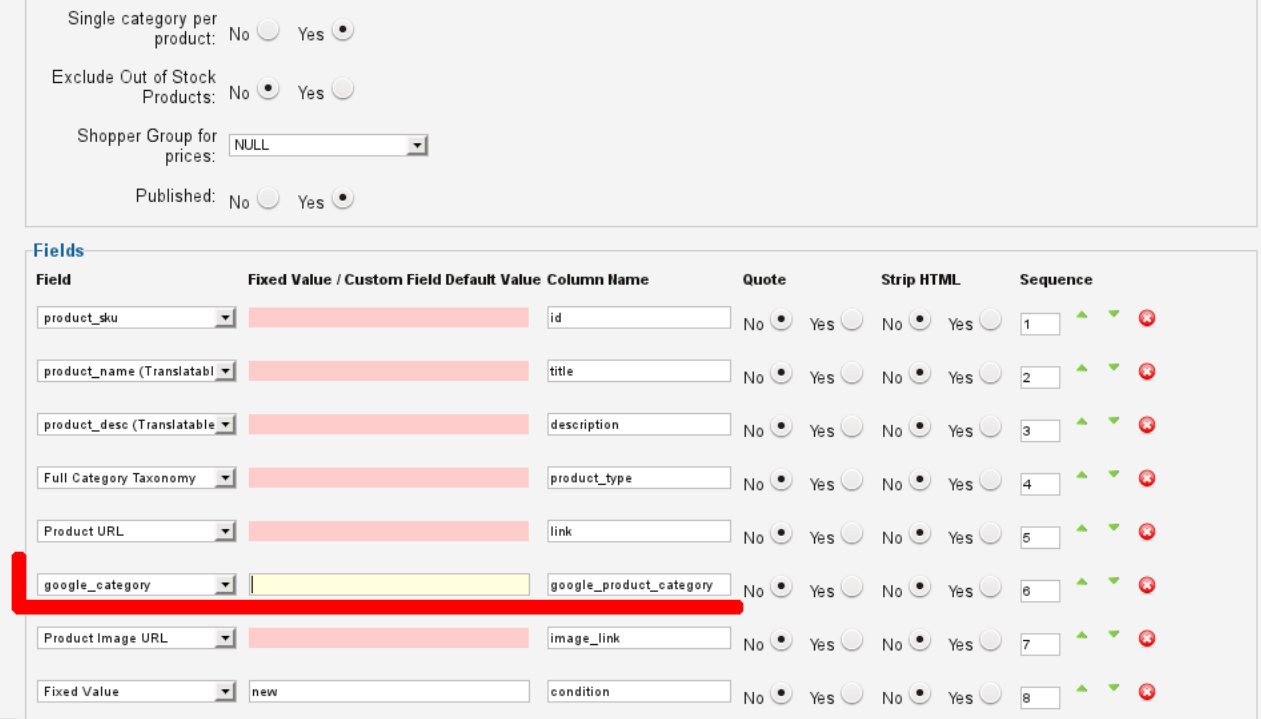

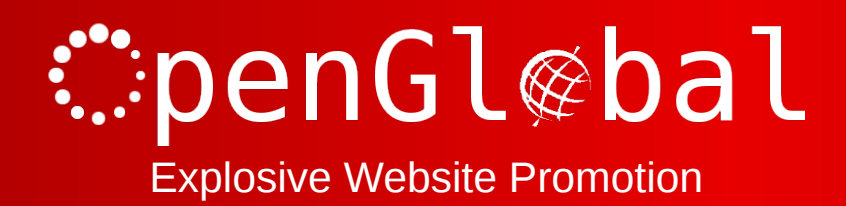

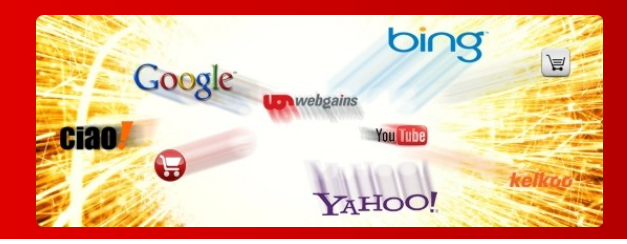

## **Troubleshooting**

#### *Product feed contains no products*

Some of the pre-configured product feed formats contain a Manufacturer > mf\_name field. If you have not configured your Virtuemart installation to use "Manufacturers", this will result in an empty product feed.

You should either create a default Manufacturer in Virtuemart and assign all of the products to this Manufacturer, or change this field in your product feeds to a Fixed Value.

#### *I can download the product feed, but some other companies can't*

This is a problem where a SEF URL component such as sh404SEF is installed and is redirecting the product feed URLs to search engine friendly equivalents. This is fine for your browser when you download it, and is fine for most automated software run by the external companies. However, some of these companies (such as PriceGrabber) are running less sophisticated software which does not understand URL redirects.

To get around this problem, simply configure your SEF URL component to skip the OpenGlobal Virtuemart Product Feeds component.

#### *Clicking the save button takes me back to the Joomla Control Panel and nothing is saved*

This has been seen on web servers with strict mod\_security or Suhosin settings which are blocking the configuration form for feeds with long configurations. This may be due to the form length, or number of fields. You will either need to increase your mod\_security/Suhosin settings to accommodate the long configurations, or remove some columns from your feed.